# **X8500**

# **Einbauanleitung**

Erweiterungskarten und Module

# **Installation Guide**

Expansion Cards and Modules

Copyright © 2003 BinTec Access Networks GmbH, all rights reserved

Version 1.4 Dokument #75111R Juli 2003

**X8500** Einbauanleitung / Installation Guide **1** 

#### **Ziel und Zweck**

Dieses Handbuch beschreibt die Installation der Erweiterungskarten und Ressourcenmodule von **X8500**. Für neueste Informationen und Hinweise zum aktuellen Software-Release sollten Sie in jedem Fall zusätzlich unsere **Release Notes** lesen – insbesondere, wenn Sie ein Software-Update zu einem höheren Release-Stand durchführen. Die aktuellsten **Release Notes** sind immer zu finden unter [www.bintec.de.](http://www.bintec.de)

#### **Haftung**

Der Inhalt dieses Handbuchs wurde mit größter Sorgfalt erarbeitet. Die Angaben in Ihrem Handbuch gelten jedoch nicht als Zusicherung von Eigenschaften Ihres Produkts. BinTec Access Networks GmbH haftet nur im Umfang ihrer Verkaufs- und Lieferbedingungen und übernimmt keine Gewähr für technische Ungenauigkeiten und/oder Auslassungen.

Die Informationen in diesem Handbuch können ohne Ankündigung geändert werden. Zusätzliche Informationen, sowie Änderungen und **Release Notes** für **X8500** finden Sie unter [www.bintec.de.](http://www.bintec.de)

Als Multiprotokollrouter baut **X8500** in Abhängigkeit von der Systemkonfiguration WAN-Verbindungen auf. Um ungewollte Gebühren zu vermeiden, sollten Sie das Produkt unbedingt überwachen. BinTec Access Networks GmbH übernimmt keine Verantwortung für Datenverlust, ungewollte Verbindungskosten und Schäden, die durch den unbeaufsichtigten Betrieb des Produkts entstanden sind.

#### **Marken**

BinTec und das BinTec-Logo sind eingetragene Warenzeichen der BinTec Access Networks GmbH.

Erwähnte Firmen- und Produktnamen sind in der Regel Warenzeichen der entsprechenden Firmen bzw. Hersteller.

#### **Copyright**

Alle Rechte sind vorbehalten. Kein Teil dieses Handbuchs darf ohne schriftliche Genehmigung der Firma BinTec Access Networks GmbH in irgendeiner Form reproduziert oder weiterverwertet werden. Auch eine Bearbeitung, insbesondere eine Übersetzung, der Dokumentation ist ohne Genehmigung der Firma BinTec Access Networks GmbH nicht gestattet.

#### **Richtlinien und Normen**

BinTec-Router entsprechen folgenden Richtlinien und Normen:

■ R&TTE-Richtlinie 1999/5/EC

■ CE-Zeichen für alle EU-Länder und die Schweiz

Weitere Informationen finden Sie in den Konformitätserklärungen unter [www.bintec.de.](http://www.bintec.de)

#### **Wie Sie BinTec erreichen**

BinTec Access Networks GmbH Südwestpark 94 D-90449 Nürnberg **Germany** Telephone: +49 911 96 73 0 Fax: +49 911 688 07 25 Internet: [www.bintec.de](http://www.bintec.de)

BinTec France 6/8 Avenue de la Grande Lande F-33174 Gradignan France Telephone: +33 5 57 35 63 00 Fax: +33 5 56 89 14 05 Internet: [www.bintec.fr](http://www.bintec.fr)

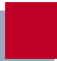

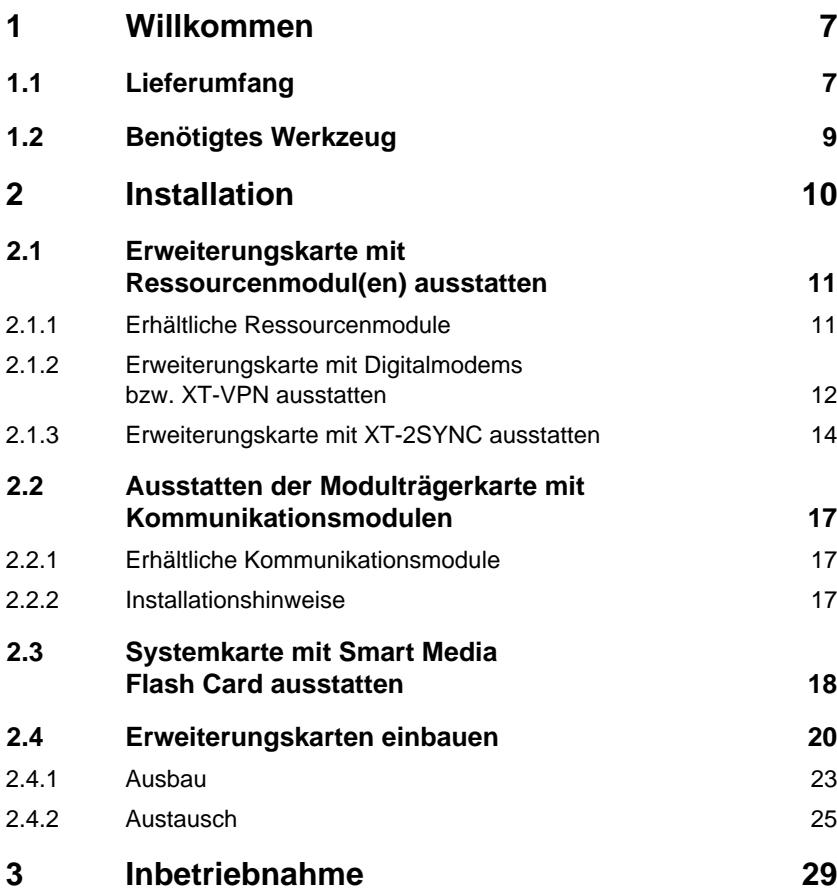

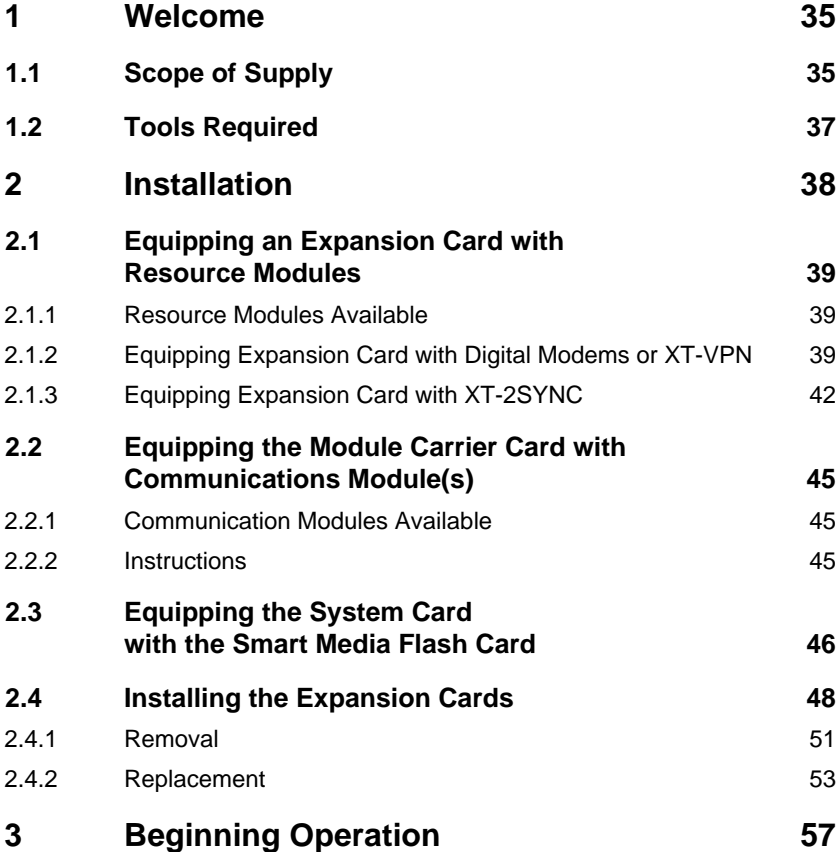

# <span id="page-6-0"></span>**1 Willkommen**

Sie haben eine oder mehrere Erweiterungskarte(n) und/oder Ressourcenkarte(n) zum Einbau in **X8500** erworben. Diese Einbauanleitung hilft Ihnen, die Funktionen der jeweiligen Erweiterungskarte und/oder Ressourcenkarte(n) für **X8500** schnell und einfach zur Verfügung zu stellen.

Diese Einbauanleitung gliedert sich in die folgenden Hauptabschnitte:

- Einbau der Erweiterungskarte(n), Ressourcenmodul(e), Einbau der BIAN-CA/BRICK-Kommunikationsmodule auf die X8E-2BC-Trägerkarte und Einbau der internen Smart Media Flash Card in die Systemkarte X8A-SYS bzw. X8A-SYS-VPN.
- Wiederinbetriebnahme und Überprüfung

# **1.1 Lieferumfang**

Der Lieferumfang umfaßt:

- bei der Systemkarte (X8A-SYS):
	- Erweiterungskarte (verpackt in einer Antistatiktasche)
	- Serielles Anschlußkabel für den Konsolenport
	- **Einbauanleitung**
- bei der VPN-Systemkarte (Powerboard, X8A-SYS-VPN):
	- Erweiterungskarte (verpackt in einer Antistatiktasche)
	- Serielles Anschlußkabel für den Konsolenport
	- Einbauanleitung
- bei einer WAN-Schnittstellenkarte für E3 (X8A-1E3 bzw. X8A-2E3):
	- Erweiterungskarte (verpackt in einer Antistatiktasche)
	- Einbauanleitung
- bei einer WAN-Schnittstellenkarte für ISDN-PRI (z. B. X8E-2PRI) und/oder G.703 (z. B. X8E-4G703):
- Erweiterungskarte (verpackt in einer Antistatiktasche)
- Einbauanleitung
- bei einer Modulträgerkarte (X8E-2BC):
	- Erweiterungskarte verpackt in einer Antistatiktasche
	- 1 Blindabdeckung
	- Einbauanleitung
- bei einer DSP-Ressourcenträgerkarte (X8E-DSP):
	- Erweiterungskarte (verpackt in einer Antistatiktasche)
	- Einbauanleitung
- bei einer X.21/V.35-Erweiterungskarte (X8E-2SYNC oder X8E-4SYNC):
	- Erweiterungskarte (verpackt in einer Antistatiktasche)
	- 1 Blindabdeckung
	- Einbauanleitung
- bei einem Ressourcenmodul mit zwei X.21/V.35-Schnittstellen (XT-2SYNC):
	- Ressourcenmodul (verpackt in einer Antistatiktasche)
	- 4 M2,5-Schrauben
	- Einbauanleitung
- bei einem Ressourcenmodul mit Digitalmodems (XT-S, XT-M, XT-2M, oder XT-L):
	- Ressourcenmodul (verpackt in einer Antistatiktasche)
	- 2 Kreuzschlitzschrauben
	- Einbauanleitung
- bei einem Ressourcenmodul für Kompression, Public-Key-Aushandlung und symmetrische Verschlüsselung (XT-VPN):
	- Ressourcenmodul (verpackt in einer Antistatiktasche)
	- 2 Kreuzschlitzschrauben
	- Einbauanleitung

# <span id="page-8-0"></span>**1.2 Benötigtes Werkzeug**

Für den Einbau einer Erweiterungskarte werden keine speziellen Werkzeuge benötigt. Für die Ausstattung der Erweiterungskarte(n) mit Ressourcenmodulen bzw. für den Einbau von BIANCA/BRICK-Kommunikationsmodulen auf die X8E-2BC-Trägerkarte brauchen Sie einen Kreuzschlitzschraubendreher (Größe PH1).

# <span id="page-9-0"></span>**2 Installation**

Die folgenden Kapitel beschreiben:

- vorbereitende Schritte (optional) zur Installation der Erweiterungskarte:
	- wie Sie ein Ressourcenmodul auf eine Erweiterungskarte (siehe [Kapitel 2.1, Seite 1](#page-10-0)1) montieren
	- wie Sie die X8E-2BC-Trägerkarte mit Kommunikationsmodulen ausstatten (siehe [Kapitel 2.2, Seite 17\)](#page-16-0)
	- wie Sie die Systemkarte (X8A-SYS bzw. X8A-SYS-VPN) mit der internen Smart Media Flash Card ausstatten (siehe [Kapitel 2.3, Seite 18\)](#page-17-0)

Einbau und Ausbau einer Erweiterungskarte (siehe [Kapitel 2.4, Seite 20\)](#page-19-0)

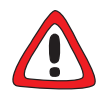

#### **Achtung!**

Elektrostatische Aufladung kann elektronische Bauteile schädigen. Um die Schädigung von Bauteilen weitgehend zu vermeiden, beachten Sie bitte folgende Vorsichtsmaßnahmen:

- ➤ Erden Sie sich, bevor Sie die Erweiterungskarte bzw. Ressourcenkarte auspacken und bevor Sie Installationsarbeiten am Gerät durchführen.
- ➤ Berühren Sie Platinen immer nur an den Rändern, und fassen Sie nicht auf Leitungen oder Bauteile.

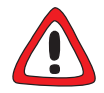

#### **Gefahr! Stromschlag!**

Fassen Sie beim Einbau oder Austausch der Erweiterungskarten nicht in den Erweiterungssteckplatz. Es besteht Lebensgefahr durch Stromschlag!

➤ Fassen Sie nicht in den Erweiterungssteckplatz von **X8500**!

# <span id="page-10-0"></span>**2.1 Erweiterungskarte mit Ressourcenmodul(en) ausstatten**

Dieses Kapitel beschreibt, wie Sie Ihre Erweiterungskarte mit Ressourcenmodul(en) ausstatten. Wenn Sie die Erweiterungskarte ohne Ressourcenmodul(e) in Betrieb nehmen wollen, fahren Sie fort mit [Kapitel 2.4, Seite 20.](#page-19-0)

## **2.1.1 Erhältliche Ressourcenmodule**

Folgende Ressourcenmodule sind erhältlich:

- XT-S Ressourcenmodul mit 8 Digitalmodems
- XT-M Ressourcenmodul mit 12 Digitalmodems
- XT-2M Ressourcenmodul mit 24 Digitalmodems
- XT-L Ressourcenmodul mit 30 Digitalmodems
- XT-VPN Ressourcenmodul für Kompression, Public-Key-Aushandlung und symmetrische Verschlüsselung

■ XT-2SYNC Ressourcenmodul mit zwei X.21/V.35-Schnittstellen zum Aufstecken auf die X8E-2SYNC-Erweiterungskarte

### <span id="page-11-0"></span>**2.1.2 Erweiterungskarte mit Digitalmodems bzw. XT-VPN ausstatten**

Die Erweiterungskarten können mit maximal zwei Ressourcenmodulen ausgestattet werden.

Gehen Sie folgendermaßen vor:

➤ Nehmen Sie die Ressourcenmodul(e) aus der Antistatiktasche.

Erstes Ressourcenmodul auf Erweiterungskarte aufstecken:

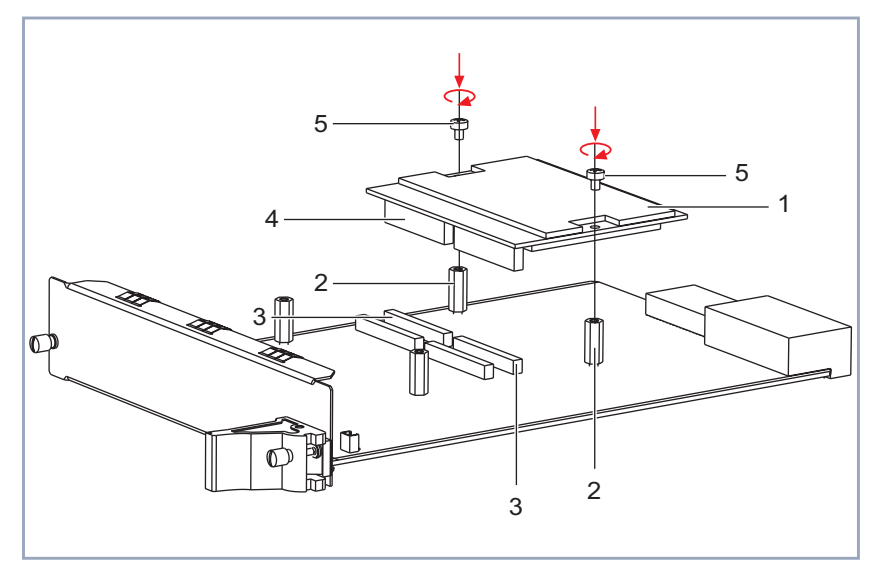

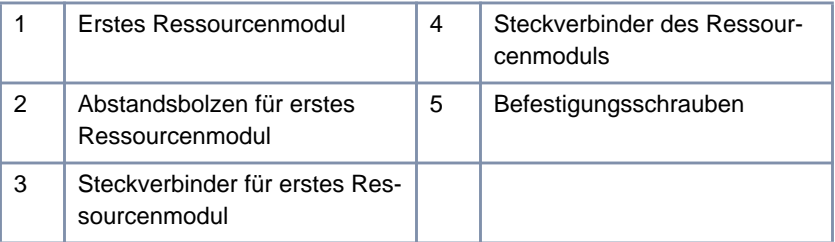

Bild 2-1: Erstes Ressourcenmodul und Erweiterungskarte

Fahren Sie fort:

- ➤ Stecken Sie das erste Ressourcenmodul von oben auf die dafür vorgesehenen Steckverbinder (siehe [Bild 2-1, Seite 12\)](#page-11-0).
- ➤ Verschrauben Sie das Ressourcenmodul mit den im Lieferumfang enthaltenen Schrauben auf den Abstandsbolzen.
- ➤ Stecken Sie gegebenenfalls das zweite Ressourcenmodul von oben auf die zweiten Steckverbinder (siehe Bild 2-2, Seite 13).

Zweites Ressourcenmodul auf Erweiterungskarte aufstecken:

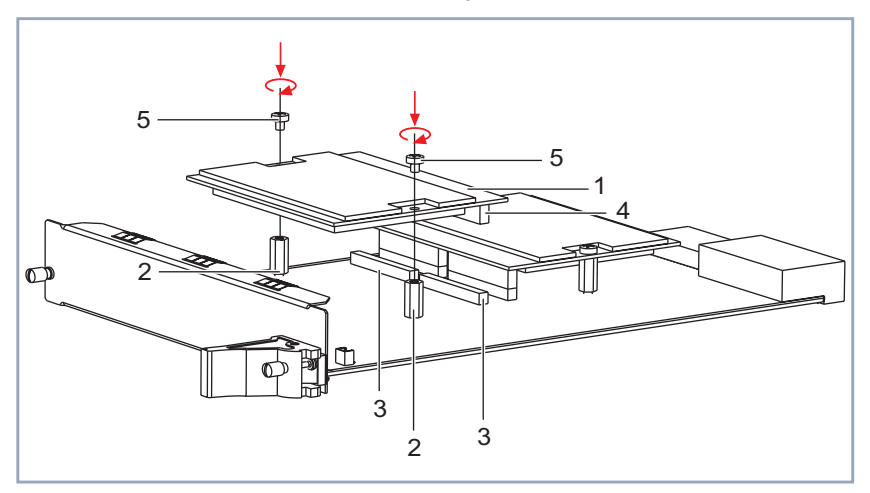

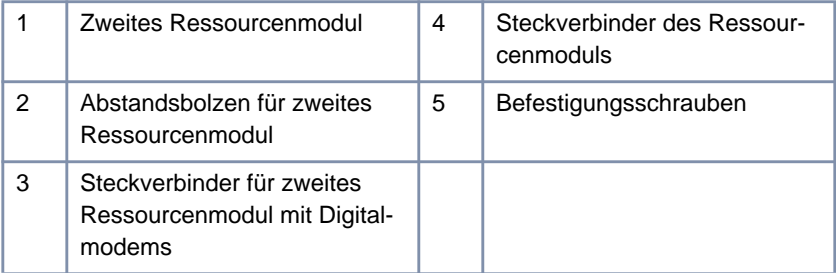

#### Bild 2-2: Zweites Ressourcenmodul und Erweiterungskarte

- <span id="page-13-0"></span>➤ Verschrauben Sie das zweite Ressourcenmodul mit den im Lieferumfang enthaltenen Schrauben auf den Abstandsbolzen.
- ➤ Zum Einbau der Erweiterungskarte fahren Sie fort mit [Kapitel 2.4, Seite 20](#page-19-0).

#### **2.1.3 Erweiterungskarte mit XT-2SYNC ausstatten**

Die Erweiterungskarte X8E-2SYNC kann mit einem XT-2SYNC-Ressourcenmodul ausgestattet werden.

Gehen Sie folgendermaßen vor:

➤ Nehmen Sie das Ressourcenmodul aus der Antistatiktasche.

Schraube und Abdeckblech entfernen:

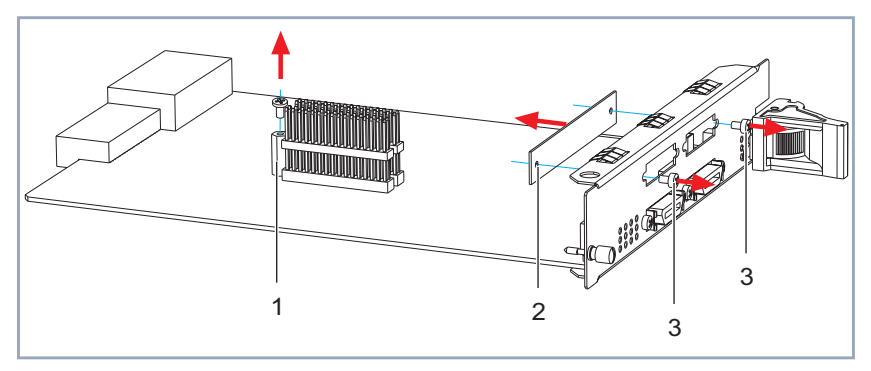

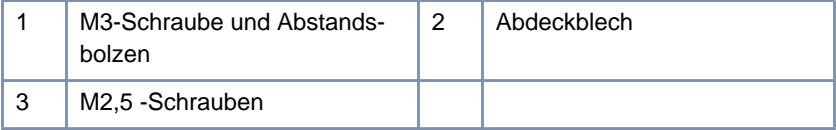

Bild 2-3: Erweiterungskarte X8E-2SYNC vorbereiten

➤ Entfernen Sie die M3-Schraube vom Abstandsbolzen der Erweiterungskarte (1, Bild 2-3, Seite 14).

Die M3-Schraube wird für das Befestigen des XT-2SYNC-Ressourcenmoduls wieder benötigt.

➤ Lösen Sie die M2,5-Schrauben (3, [Bild 2-3, Seite 14](#page-13-0)) und entfernen Sie das Abdeckblech (2, [Bild 2-3, Seite 14](#page-13-0)) von der Front der Erweiterungskarte.

1 2

Ressourcenmodul XT-2SYNC auf Erweiterungskarte aufstecken:

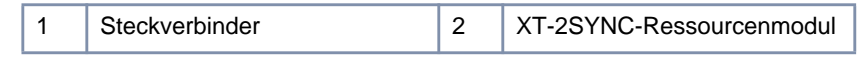

Bild 2-4: Ressourcenmodul XT-2SYNC und Erweiterungskarte X8E-2SYNC

- ➤ Setzen Sie nun das XT-2SYNC-Ressourcenmodul (2, Bild 2-4, Seite 15) in die Front der Erweiterungskarte X8E-2SYNC ein.
- ➤ Kippen Sie das XT-2SYNC-Ressourcenmodul vorsichtig auf die Steckverbinder (1, Bild 2-4, Seite 15).

Achten Sei dabei auf die korrekte Einfädelung der Kontakte.

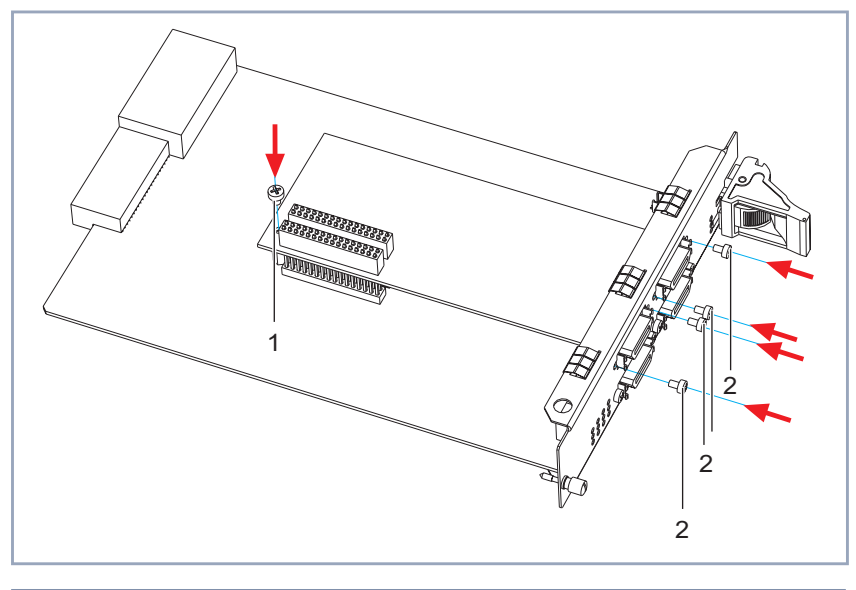

Ressourcenmodul XT-2SYNC mit der Erweiterungskarte verschrauben:

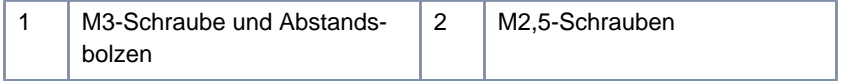

Bild 2-5: Ressourcenmodul XT-2SYNC verschrauben

- ➤ Verschrauben Sie das XT-2SYNC-Ressourcenmodul mit der M3-Schraube auf den Abstandsbolzen (1, Bild 2-5, Seite 16).
- ➤ Verschrauben Sie das XT-2SYNC-Ressourcenmodul mit den vier mitgelieferten M2,5-Schrauben mit der Front der Erweiterungskarte (2, Bild 2-5, Seite 16).
- ➤ Zum Einbau der Erweiterungskarte fahren Sie fort mit [Kapitel 2.4, Seite 20](#page-19-0).

# <span id="page-16-0"></span>**2.2 Ausstatten der Modulträgerkarte mit Kommunikationsmodulen**

Dieses Kapitel beschreibt, welche Kommunikationsmodule erhältlich sind und wie Sie die X8E-2BC-Trägerkarte mit den BIANCA/BRICK-Kommunikationsmodulen ausstatten.

# **2.2.1 Erhältliche Kommunikationsmodule**

Folgende BIANCA/BRICK-Kommunikationsmodule sind für die X8E-2BC-Trägerkarte erhältlich (detaillierte Informationen über die Funktionalität erhalten Sie im **X8500 Hardware Installation Guide** und im **X8500 Software Configuration Guide**):

- CM-BRI: ISDN-Kommunikationsmodul mit BRI-Schnittstelle für zwei B-Kanäle.
- CM-2BRI: ISDN-Kommunikationsmodul mit zwei BRI-Schnittstellen für vier B-Kanäle.
- CM-PRI: ISDN-Kommunikationsmodul mit PRI-Schnittstelle für 30 B-Kanäle (ab Hardware-Version 2.0).
- CM-X21 WAN-Kommunikationsmodul mit X.21-Schnittstelle bis 2 MBit/s für den X.25-Einsatz (Versionen seit November 2001; PROM-Aufschrift: CM-X21 U1 V.1.2.1).
- CM-100BT: Fast-Ethernet/LAN-Kommunikationsmodul für 10/100 Base-T Fast Ethernet mit Autosensing.

## **2.2.2 Installationshinweise**

Die X8E-2BC-Trägerkarte kann mit maximal zwei BIANCA/BRICK-Kommunikationsmodulen ausgestattet werden.

<span id="page-17-0"></span>Gehen Sie folgendermaßen vor:

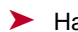

- ➤ Halten Sie die Kommunikationsmodule bereit.
- ➤ Stecken Sie das Kommunikationsmodul auf den dafür vorgesehenen **Steckverbinder**
- ➤ Verschrauben Sie das Kommunikationsmodul (mit den Kreuzschlitzschrauben der X8E-2BC-Blindabdeckung) mit der Erweiterungskarte.
- ➤ Gehen Sie für die Montage des zweiten Kommunikationsmoduls vor, wie zuvor beschrieben.

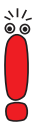

Beachten Sie bitte, daß Sie bei Nichtbenutzen des zweiten Modulsteckplatzes auf der X8E-2BC-Trägerkarte unbedingt die mitgelieferte Blindabdeckung auf der freien Schnittstelle anbringen müssen.

- ➤ Bringen Sie (bei Nichtbenutzen des zweiten Modulsteckplatzes auf der Trägerkarte) die mitgelieferte Blindabdeckung auf der freien Schnittstelle an.
- ➤ Um X8E-2BC zu installieren, gehen Sie zu [Kapitel 2.4, Seite 20.](#page-19-0)

# **2.3 Systemkarte mit Smart Media Flash Card ausstatten**

Vor der Installation der Systemkarte (X8A-SYS bzw. X8A-SYS-VPN) in **X8500** müssen Sie die Systemkarte mit der internen Smart Media Flash Card (SMFC) ausstatten. Die SMFC enthält die **X8500**-System-Software BOSS. Es können zwei SMFCs auf die X8A-SYS bzw. X8A-SYS-VPN gesteckt werden. Eine SMFC befindet sich auf der **X8500**-Systemkarte und ist nur bei ausgebauter Systemkarte zugänglich. Die zweite SMFC-Schnittstelle befindet sich auf der Frontplatte der Systemkarte und kann jederzeit optional installiert werden.

#### **Installation der internen SMFC**

Gehen Sie bei der Installation der internen SMFC auf X8A-SYS bzw. X8A-SYS-VPN folgendermaßen vor:

➤ Nehmen Sie die SMFC aus der Antistatiktasche.

Interne SMFC einstecken:

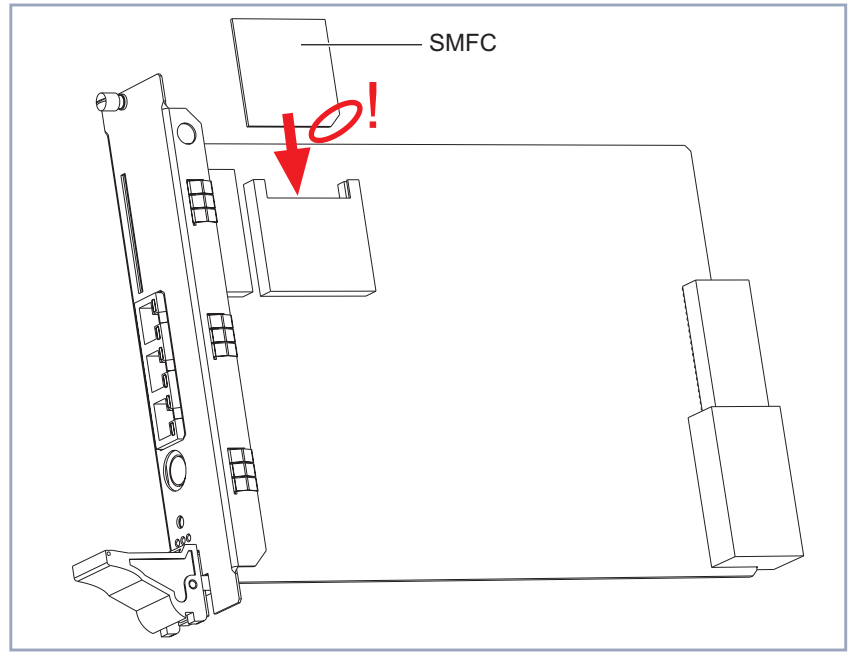

Bild 2-6: SMFC-Montage

➤ Installieren Sie die SMFC, wie in Bild 2-6, Seite 19 dargestellt.

<span id="page-19-0"></span>Fertig montiert sollte Ihre SMFC folgendermaßen aussehen:

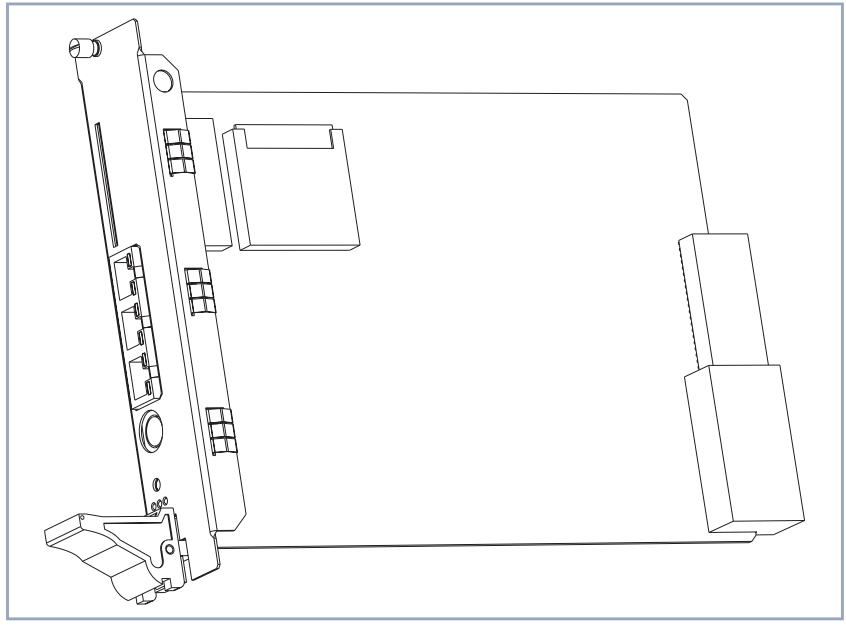

Bild 2-7: Fertig montierte SMFC

# **2.4 Erweiterungskarten einbauen**

Während des Betriebes von **X8500** können neue Erweiterungskarten in freie Steckplätze gesteckt werden.

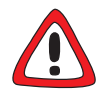

#### **Gefahr! Stromschlag!**

Fassen Sie beim Einbau oder Austausch der Erweiterungskarten nicht in den Erweiterungssteckplatz. Es besteht Lebensgefahr durch Stromschlag!

➤ Fassen Sie nicht in den Erweiterungssteckplatz von **X8500**!

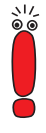

Die Systemkarte (X8A-SYS bzw. X8A-SYS-VPN) muß in den Systemkarten-Steckplatz (fünfter Steckplatz von links) installiert werden. Die Erweiterungskarten können in die Steckplätze 1 bis 4 oder 5 bis 8 eingesteckt werden (zur Numerierung der Steckplätze, siehe Kapitel "**X8500** Basic Unit" im **X8500 Hardware Installation Guide**).

Für optimale Leistung von **X8500** sollten Sie zuerst die Steckplätze 5 bis 8 vollständig mit Erweiterungskarten belegen, bevor Sie die Steckplätze 1 bis 4 benutzen!

Gehen Sie bei der Installation der Erweiterungskarten folgendermaßen vor:

➤ Achten Sie darauf, daß **X8500** beim Einbau der Systemkarte ausgeschaltet ist.

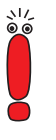

Vor der Installation der Systemkarte (X8A-SYS bzw. X8A-SYS-VPN) müssen Sie diese mit der internen Smart Media Flash Card ausstatten, wie in [Kapitel 2.3, Seite 18](#page-17-0) beschrieben.

- ➤ Statten Sie die Systemkarte vor der Installation in **X8500** mit der internen Smart Media Flash Card (SMFC) aus. Die SMFC enthält die System-Software von **X8500**. Beachten Sie dazu [Kapitel 2.3, Seite 18](#page-17-0).
- ➤ Lösen Sie die Schrauben der Blindabdeckung.
- ➤ Entfernen Sie die Blindabdeckung.

#### **Bereithalten der neuen Erweiterungskarte**

➤ Halten Sie die neue Erweiterungskarte für den Einbau bereit (aus der Antistatiktasche nehmen). Prüfen Sie, ob zusätzliche Montageschritte benötigt werden, beispielsweise für den Einbau von Ressourcenmodulen (siehe [Kapitel 2.1, Seite 11](#page-10-0)) oder für den Einbau von BIANCA/BRICK-Kommunikationsmodulen (siehe [Kapitel 2.2, Seite 17](#page-16-0)).

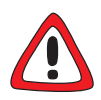

#### **Achtung!**

Gewaltsames Drücken einer Erweiterungskarte in den Erweiterungssteckplatz kann die Karte oder den Stecker beschädigen.

➤ Drücken Sie die Erweiterungskarten nicht gewaltsam in den Erweiterungssteckplatz!

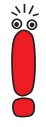

Die Systemkarte (X8A-SYS bzw. X8A-SYS-VPN) muß in den Systemkarten-Steckplatz (fünfter Steckplatz von links) installiert werden. Die Erweiterungskarten können in die Steckplätze 1 bis 4 oder 5 bis 8 eingesteckt werden (zur Numerierung der Steckplätze, siehe Kapitel "**X8500** Basic Unit" im **X8500 Hardware Installation Guide**).

Für optimale Leistung von **X8500** sollten Sie zuerst die Steckplätze 5 bis 8 vollständig mit Erweiterungskarten belegen, bevor Sie die Steckplätze 1 bis 4 benutzen!

#### **Erweiterungskarte stecken**

- ➤ Stecken Sie die einzubauende Erweiterungskarte in den dafür vorgesehenen Steckplatz des Gehäuses, bis die rote Status-LED leuchtet (nicht für X8A-SYS bzw. X8A-SYS-VPN).
- ➤ Schieben Sie die einzubauende Erweiterungskarte weiter, bis die gelbe Status-LED leuchtet (nicht für X8A-SYS bzw. X8A-SYS-VPN). Kartenführungen ermöglichen ein sicheres Stecken der Erweiterungskarte.
- ➤ Schieben Sie die einzubauende Erweiterungskarte weiter, bis sie in den Steckverbinder des Steckplatzes eingerastet ist.
- ➤ Nachdem die Erweiterungskarte eingerastet ist, heben Sie den Ein-/Aushebegriff, bis die Karte am Gehäuse befestigt ist.

Sobald die Karte korrekt gesteckt ist, schnappt der Schalter des Ein-/Aushebegriffes hoch. Weitere Informationen erhalten Sie auch im **X8500 Hardware Installation Guide**.

➤ Verschrauben Sie die Erweiterungskarte mit dem **X8500**-Gehäuse. Die Erweiterungskarte ist eingebaut.

<span id="page-22-0"></span>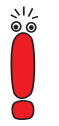

Stellen Sie sicher, daß alle unbenutzten Steckplätze mit Blindabdeckungen versehen sind, um elektromagnetische Störungen zu vermeiden.

Informationen zum Anschließen von Erweiterungskarten finden Sie im **X8500 Hardware Installation Guide**.

## **2.4.1 Ausbau**

Ausbau der Erweiterungskarte:

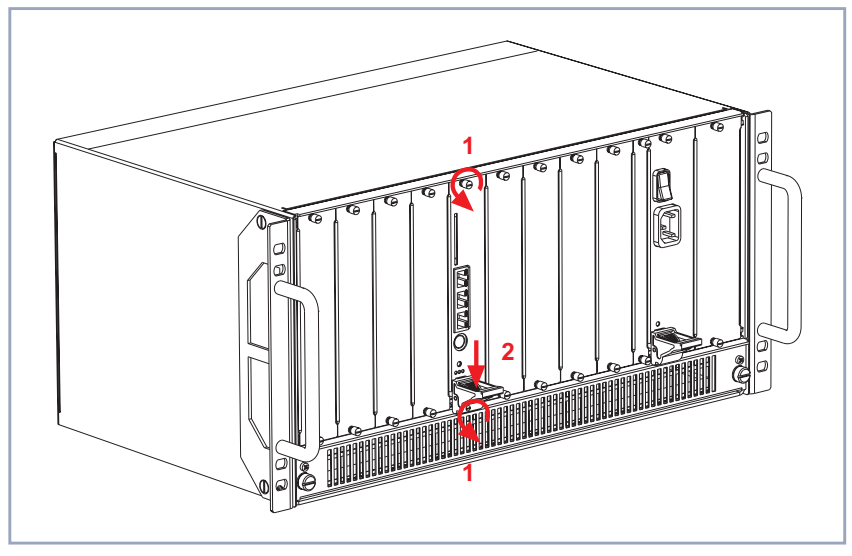

Bild 2-8: Ausbau einer Erweiterungskarte, Schritt 1

Gehen Sie beim Ausbau einer Erweiterungskarte folgendermaßen vor:

- ➤ Schalten Sie **X8500** aus.
- ➤ Lösen Sie die Schrauben der Kartenfrontplatte (siehe Bild 2-8, Seite 23 Pfeile Nr. 1).

#### <span id="page-23-0"></span>**Erweiterungskarte herausziehen**

➤ Drücken Sie den Schalter des Ein-/Aushebegriffes nach unten, um die Verbindung zwischen Erweiterungskarte und Gehäusefront zu lösen (siehe [Bild 2-8, Seite 23,](#page-22-0) Pfeil Nr. 2).

Fahren Sie fort:

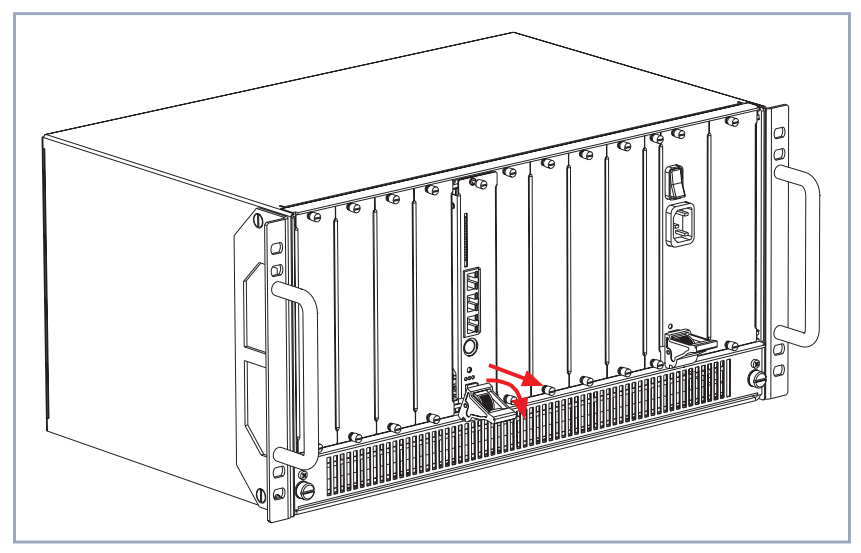

Bild 2-9: Ausbau einer Erweiterungskarte, Schritt 2

➤ Drücken Sie den Ein-/Aushebegriff weiter nach unten, bis die Erweiterungskarte aus dem Gehäuse herausgedrückt wird (siehe Bild 2-9, Seite 24).

<span id="page-24-0"></span>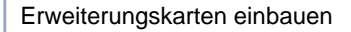

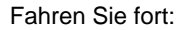

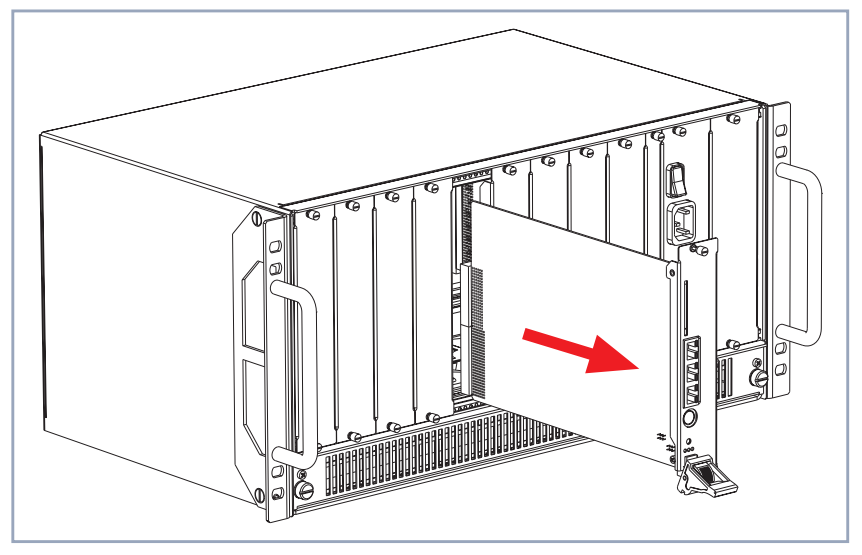

Bild 2-10: Ausbau einer Erweiterungskarte, Schritt 3

➤ Ziehen Sie die Erweiterungskarte aus dem Erweiterungssteckplatz, siehe Bild 2-10, Seite 25.

Die Erweiterungskarte ist ausgebaut.

#### **2.4.2 Austausch**

PRI-, G.703-, DSP-, SYNC- oder E3-Erweiterungskarten können während des Betriebes von **X8500** ausgetauscht werden. Die neue Erweiterungskarte muß vom selben Typ sein, und mit den gleichen Lizenzen, mit der gleichen Anzahl von Schnittstellen und der gleichen Anzahl von Modulen ausgestattet sein.

Eine Systemkarte (X8A-SYS bzw. X8A-SYS-VPN) oder eine X8E-2BC-Erweiterungskarte darf nur ausgetauscht werden, wenn **X8500** vorher ausgeschaltet wird.

**2** Installation

Gehen Sie beim Austausch einer Erweiterungskarte folgendermaßen vor:

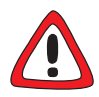

#### **Achtung!**

Der Austausch der Systemkarte (X8A-SYS bzw. X8A-SYS-VPN) oder der X8E-2BC-Erweiterungskarte während des Betriebes von **X8500** kann zu Schäden am Gerät führen!

- ➤ Tauschen Sie nur PRI-, G.703-, DSP-, SYNC- oder E3-Erweiterungskarten während des Betriebes von **X8500** aus. Die neue Erweiterungskarte muß vom selben Typ sein, und mit den gleichen Lizenzen, der gleichen Anzahl von Schnittstellen und der gleichen Anzahl von Modulen ausgestattet sein!
- ➤ Schalten Sie **X8500** aus, bevor Sie die Systemkarte oder X8E-2BC-Erweiterungskarten austauschen!
- ➤ Schalten Sie **X8500** aus, bevor Sie eine Systemkarte oder eine X8E-2BC-Erweiterungskarte austauschen.
- ➤ Lösen Sie die Schrauben der Kartenfrontplatte (siehe [Bild 2-8, Seite 23](#page-22-0) Pfeile Nr. 1).

#### **Erweiterungskarte herausziehen**

➤ Drücken Sie den Schalter des Ein-/Aushebegriffes, um die Verbindung zwi-schen Erweiterungskarte und Gehäusefront zu lösen (siehe [Bild 2-8,](#page-22-0) [Seite 23,](#page-22-0) Pfeil Nr. 2).

Die gelbe Status-LED leuchtet (nicht bei X8A-SYS bzw. X8A-SYS-VPN oder X8E-2BC).

26 BinTec Access Networks GmbH

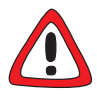

#### **Achtung!**

Erweiterungskarten zu ziehen, die nicht Hot-Swap-fähig sind, kann zu Schäden am Gerät führen!

- ➤ Ziehen Sie die Erweiterungskarte nur, wenn die gelbe LED leuchtet!
- ➤ Drücken Sie den Ein-/Aushebegriff wieder nach oben, wenn die gelbe, grüne und rote LED leuchten! Diese Erweiterungskarte ist nicht Hot-Swap-fähig.
- ➤ Drücken Sie den Ein-/Aushebegriff nach unten, bis die Erweiterungskarte aus dem Gehäuse herausgedrückt wird (siehe [Bild 2-9, Seite 24\).](#page-23-0)
- ➤ Ziehen Sie die Erweiterungskarte aus dem Erweiterungssteckplatz, siehe [Bild 2-10, Seite 25](#page-24-0).

#### **Bereithalten der neuen Erweiterungskarte**

➤ Halten Sie die neue Erweiterungskarte für den Einbau bereit (aus der Antistatiktasche nehmen).

Prüfen Sie, ob zusätzliche Montageschritte benötigt werden, beispielsweise für den Einbau von Ressourcenmodulen (siehe [Kapitel 2.1, Seite 11](#page-10-0)) oder für den Einbau von BIANCA/BRICK-Kommunikationsmodulen (siehe [Kapitel 2.2, Seite 17](#page-16-0)).

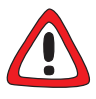

#### **Achtung!**

Gewaltsames Drücken einer Erweiterungskarte in den Erweiterungssteckplatz kann die Karte oder den Stecker beschädigen.

➤ Drücken Sie die Erweiterungskarten nicht gewaltsam in den Erweiterungssteckplatz

# راد

Die Systemkarte (X8A-SYS bzw. X8A-SYS-VPN) muß in den Systemkarten-Steckplatz (fünfter Steckplatz von links) installiert werden. Die Erweiterungskarten können in die Steckplätze 1 bis 4 oder 5 bis 8 eingesteckt werden (zur Numerierung der Steckplätze, siehe Kapitel "**X8500** Basic Unit" im **X8500 Hardware Installation Guide**).

Für optimale Leistung von **X8500** sollten Sie zuerst die Steckplätze 5 bis 8 vollständig mit Erweiterungskarten belegen, bevor Sie die Steckplätze 1 bis 4 benutzen!

#### **Erweiterungskarte stecken**

- ➤ Stecken Sie die einzubauende Erweiterungskarte in den dafür vorgesehenen Steckplatz des Gehäuses, bis die rote Status-LED leuchtet (nicht bei X8A-SYS, X8A-SYS-VPN oder X8E-2BC).
- ➤ Schieben Sie die einzubauende Erweiterungskarte weiter, bis die gelbe Status-LED leuchtet (nicht bei X8A-SYS, X8A-SYS-VPN oder X8E-2BC). Kartenführungen ermöglichen ein sicheres Stecken der Erweiterungskarte.
- ➤ Schieben Sie die einzubauende Erweiterungskarte weiter, bis sie in den Steckverbinder des Steckplatzes eingerastet ist.
- ➤ Nachdem die Erweiterungskarte eingerastet ist, heben Sie den Ein-/Aushebegriff, bis die Karte am Gehäuse befestigt ist.

Sobald die Karte korrekt gesteckt ist, löst sich der Schalter des Ein-/Aushebegriffes, indem er sich hochdrückt. Weitere Informationen erhalten Sie auch im **X8500 Hardware Installation Guide**.

➤ Verschrauben Sie die Erweiterungskarte mit dem **X8500**-Gehäuse.

Die Erweiterungskarte ist ausgetauscht.

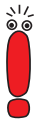

Stellen Sie sicher, daß alle unbenutzten Steckplätze mit Blindabdeckungen versehen sind, um elektromagnetische Störungen zu vermeiden.

Informationen zum Anschließen von Erweiterungskarten finden Sie im **X8500 Hardware Installation Guide**.

# <span id="page-28-0"></span>**3 Inbetriebnahme**

Gehen Sie folgendermaßen vor, um **X8500** in Betrieb zu nehmen:

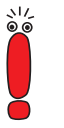

Beachten Sie bitte, daß Erweiterungskarten für WAN-Verbindungen nur mit TP-Kabeln (Shielded oder Unshielded Twisted Pair) als WAN-Kabel betrieben werden dürfen.

- ➤ Stecken Sie die benötigten Schnittstellenkabel Ihrer Erweiterungskarte in die dafür vorgesehenen Buchsen. Kabel können Sie gegebenenfalls bei Ihrem Händler erwerben.
- ➤ Schließen Sie **X8500** an, wie im **X8500 Hardware Installation Guide** beschrieben.

Mit dem Setup Tool können Sie gegebenenfalls erforderliche Lizenzen eintragen und den erfolgreichen Einbau der Karte überprüfen.

▶ Rufen Sie das Setup Tool auf.

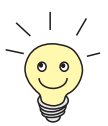

Informationen zum Einloggen auf **X8500** und weitere Informationen über das Setup Tool und die Software-Konfiguration im allgemeinen finden Sie im **X8500 Software Configuration Guide**.

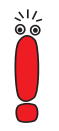

Der **Software Configuration Guide** für **X8500** ist auf Ihrer BinTec Companion CD und auf dem WWW-Server von BinTec zur Verfügung gestellt.

Je nach Verwendung der Erweiterungskarten kann Ihr Setup-Tool-Hauptmenü von dem Beispiel abweichen:

X8500 Setup Tool BinTec Access Networks GmbH MyX8500 Licenses System Slot Card (State) Interface/Resource[Unit] 1: 2: 3: 4: SYS: X8A-SYS (R) ETH[1] ETH[2] BRI[4] 5: X8E-4PRI (R) PRI[0] PRI[1] PRI[2] PRI[3] MOD[4] MOD[5] 6: X8E-2BC (R) CM-100BT:ETH[0] CM-2BRI:BRI[2] BRI[3] 7: X8E-SYNC (R) X21[0] X21[1] X21[2] X21[3] 8: WAN Partner IP PPP MODEM CREDITS CAPI QoS Configuration Management Monitoring and Debugging Exit Press <Ctrl-n>, <Ctrl-p> to scroll through menu items, <Return> to enter

Folgende Erweiterungskarten sind in unserem Beispiel erfolgreich installiert:

- Die Systemkarte (X8A-SYS) ist im Systemkarten-Steckplatz (SYS) installiert. Sie hat folgende Schnittstellen: **ETH[1] ETH[2] BRI[4]**.
- Eine ISDN-PRI-Karte (X8E-4PRI) mit vier Schnittstellen und zwei Ressourcenmodulen ist im Steckplatz 5 installiert: **PRI[0] PRI[1] PRI[2] PRI[3] MOD[4] MOD[5]**
- Eine Trägerkarte (X8E-2BC) mit den BIANCA/BRICK-Kommunikationsmodulen CM-100BT und CM-2BRI ist im Steckplatz 6 installiert: **CM-100BT: ETH[0] CM-2BRI: BRI[2] BRI[3]**
- Eine Erweiterungskarte mit vier X.21-Schnittstellen ist im Steckplatz 7 installiert: **X21[0] X21[1] X21[2] X21[3]**

# **X8500**

# **Einbauanleitung / Installation Guide**

Expansion Cards and Modules

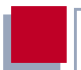

#### **Purpose**

This manual explains the installation of expansion cards and resource modules of **X8500**. For up-to-the-minute information and instructions concerning the latest software release, you should always read our **release notes**, especially when carrying out a software update to a later release level. The latest **release notes** can always be found at [www.bintec.net.](http://www.bintec.net)

#### **Liability**

While every effort has been made to ensure the accuracy of all information in this manual, BinTec Access Networks GmbH cannot assume liability to any party for any loss or damage caused by errors or omissions or by statements of any kind in this document and is only liable within the scope of its terms of sale and delivery.

The information in this manual is subject to change without notice. Additional information, including changes and **release notes** for **X8500**, can be found at [www.bintec.net.](http://www.bintec.net)

As a multiprotocol router, **X8500** sets up WAN connections in accordance with the system configuration. To prevent unintentional charges accumulating, the operation of the product should be carefully monitored. BinTec Access Networks GmbH accepts no liability for loss of data, unintentional connection costs and damages resulting from unsupervised operation of the product.

#### **Trademarks**

BinTec and the BinTec logo are registered trademarks of BinTec Access Networks GmbH.

All other product names and trademarks mentioned are the property of the respective companies and manufacturers.

#### **Copyright**

All rights are reserved. No part of this publication may be reproduced or transmitted in any form or by any means – graphic, electronic, or mechanical – including photocopying, recording in any medium, taping, or storage in information retrieval systems, without the prior written permission of BinTec Access Networks GmbH. Adaptation and especially translation of the document is inadmissible without the prior consent of BinTec Access Networks GmbH.

#### **Guidelines and standards**

BinTec-Router comply with the following guidelines and standards:

**B** R&TTE Directive 1999/5/EC

■ CE marking for all EU countries and Switzerland

You will find further information in the "Declarations of Conformity" at [www.bintec.net.](http://www.bintec.net)

#### **How to reach BinTec**

BinTec Access Networks GmbH Südwestpark 94 D-90449 Nürnberg Germany Telephone: +49 911 96 73 0 Fax: +49 911 688 07 25 Internet: [www.bintec.net](http://www.bintec.net)

BinTec France 6/8 Avenue de la Grande Lande F-33174 Gradignan France Telephone: +33 5 57 35 63 00 Fax: +33 5 56 89 14 05 Internet: [www.bintec.fr](http://www.bintec.fr)

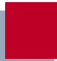

# <span id="page-34-0"></span>**1 Welcome**

You have purchased one or more expansion card(s) and/or resource module(s) to be installed in **X8500**. These installation instructions will help you to quickly and easily upgrade your **X8500** and make avail of the functions of the expansion card and/or resource module.

This installation guide is structured as follows:

- Installation of the expansion card, resource module(s), the installation of a BIANCA/BRICK communications module onto the X8E-2BC carrier card and the installation of the internal Smart Media Flash Card onto the system card X8A-SYS or X8A-SYS-VPN.
- **Bringing back into operation and testing**

# **1.1 Scope of Supply**

The scope of supply covers:

- for the system card (X8A-SYS):
	- expansion card (packed in an antistatic bag)
	- serial cable for the console port
	- installation guide
- for the VPN system card (X8A-SYS-VPN):
	- expansion card (packed in an antistatic bag)
	- serial cable for the console port
	- installation guide
- for a WAN interface card for E3 (X8A-1E3 or X8A-2E3):
	- expansion card (packed in an antistatic bag)
	- installation guide
- for a WAN interface card for ISDN-PRI (e.g. X8E-2PRI) and/or G.703 (e.g. X8E-4G703):
- expansion card (packed in an antistatic bag)
- installation guide
- for an module carrier card (X8E-2BC):
	- expansion card packed in an antistatic bag
	- 1 dummy front panel
	- installation guide
- for a DSP resource carrier card for digital modems (X8E-DSP):
	- expansion card (packed in an antistatic bag)
	- installation guide
- for an X.21/V.35 expansion card (X8E-2SYNC or X8E-4SYNC):
	- expansion card (packed in an antistatic bag)
	- 1 dummy front panel
	- installation quide
- for a resource module with two X.21/V.35 interfaces (XT-2SYNC):
	- resource module (packed in an antistatic bag)
	- 4 M2.5 screws
	- installation guide
- for a resource module with digital modems (XT-S, XT-M, XT-2M or XT-L):
	- resource module (packed in an antistatic bag)
	- 2 Phillips screws
	- installation guide
- for a resource module for compression, public key acceleration and symmetrical encryption (XT-VPN):
	- resource module (packed in an antistatic bag)
	- 2 Phillips screws
	- installation guide

# <span id="page-36-0"></span>**1.2 Tools Required**

For the mounting of an expansion card you do not need any special tools. To mount the expansion card(s) with resource module(s) and to equip the X8E-2BC carrier card with a BIANCA/BRICK communications module, you need a Phillips screwdriver.

# <span id="page-37-0"></span>**2 Installation**

The next chapters describe:

the optional preparatory steps before installing an expansion card:

- how to mount resource modules onto expansion cards (see [chapter 2.1, page 39](#page-38-0)).
- how to equip the X8E-2BC carrier card with communications modules (see [chapter 2.2, page 45\)](#page-44-0).
- how to equip the system card (X8A-SYS or X8A-SYS-VPN) with the internal Smart Media Flash Card (see [chapter 2.3, page 46\).](#page-45-0)

how to install and remove an expansion card (see [chapter 2.4, page 48\).](#page-47-0)

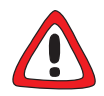

#### **Caution!**

Electrostatic charges can damage electronic components. Please observe the following precautions to avoid damaging components:

- ► Ground yourself before unpacking the expansion card or resource card and before carrying out installation work on the equipment.
- ➤ Only grip printed circuit boards at the edges and do not touch cables or components.

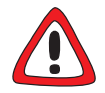

#### **Danger! Electric shock!**

Do not touch any parts inside the expansion slot when installing or replacing the expansion cards. There is a risk of electric shock!

➤ Do not touch any parts inside the expansion slots of **X8500**!

# <span id="page-38-0"></span>**2.1 Equipping an Expansion Card with Resource Modules**

This chapter describes how you equip your expansion card with a resource module(s). If you want to operate the expansion card without resource modules, continue with [chapter 2.4, page 48.](#page-47-0)

# **2.1.1 Resource Modules Available**

The following resource cards are available:

- XT-S Resource module with 8 digital modems
- XT-M Resource module with 12 digital modems
- XT-2M Resource module with 24 digital modems
- XT-L Resource module with 30 digital modems
- XT-VPN Resource module for compression, public key acceleration and symmetrical encryption

■ XT-2SYNC Resource module with two X.21/V.35 interfaces to be mounted on the X8E-2SYNC expansion card

# **2.1.2 Equipping Expansion Card with Digital Modems or XT-VPN**

Expansion cards can be fitted with a maximum of two resource modules.

Proceed as follows:

➤ Take the resource module(s) out of the antistatic bag.

Placing the first resource module on the expansion card:

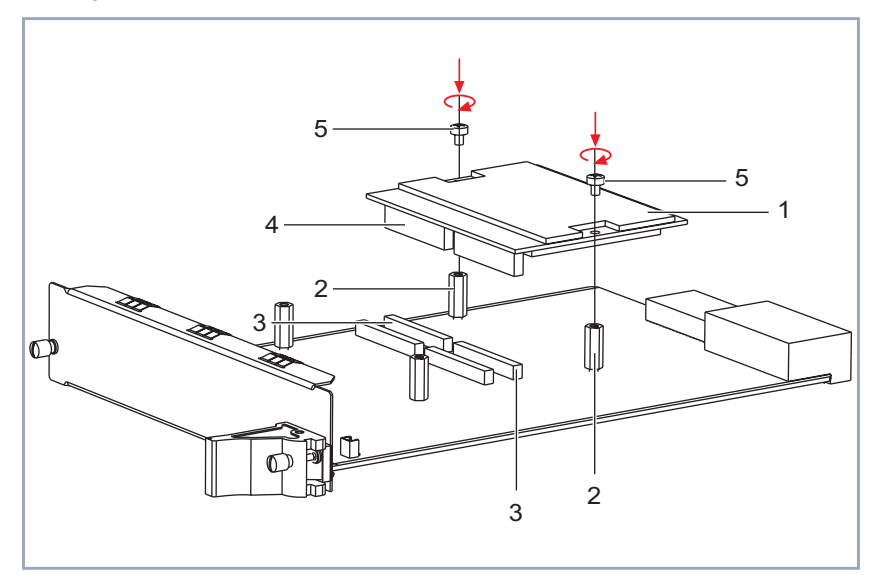

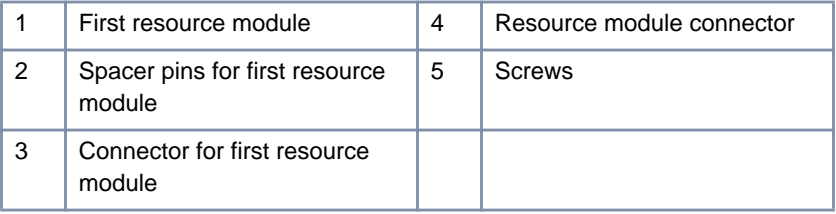

Figure 2-1: First resource module and expansion card

Continue:

▶ Place the first resource module down onto the corresponding connector (see figure 2-1, page 40).

➤ Fasten the resource module by fixing the included screws into the spacer pins.

➤ If necessary, connect the second resource module from above onto the second connector (see figure 2-2, page 41).

Placing the second resource module on the expansion card:

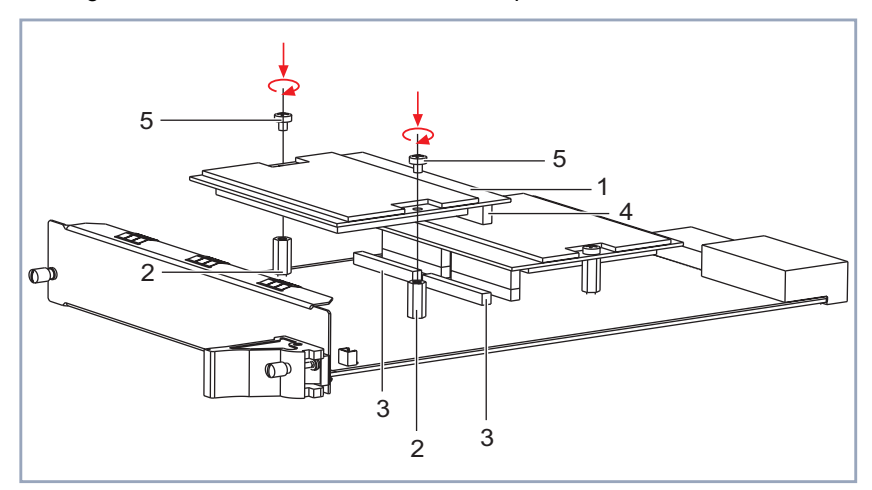

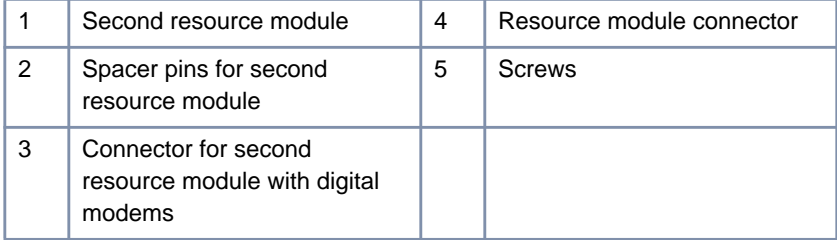

Figure 2-2: Second resource module and expansion card

➤ Fasten the second resource module by fixing the included screws into the spacer pins.

➤ To install the expansion card, continue with [chapter 2.4, page 48.](#page-47-0)

# <span id="page-41-0"></span>**2.1.3 Equipping Expansion Card with XT-2SYNC**

The expansion card X8E-2SYNC can be fitted with the XT-2SYNC resource module.

Proceed as follows:

➤ Take the resource module(s) out of the antistatic bag.

Removing screw and dummy front panel:

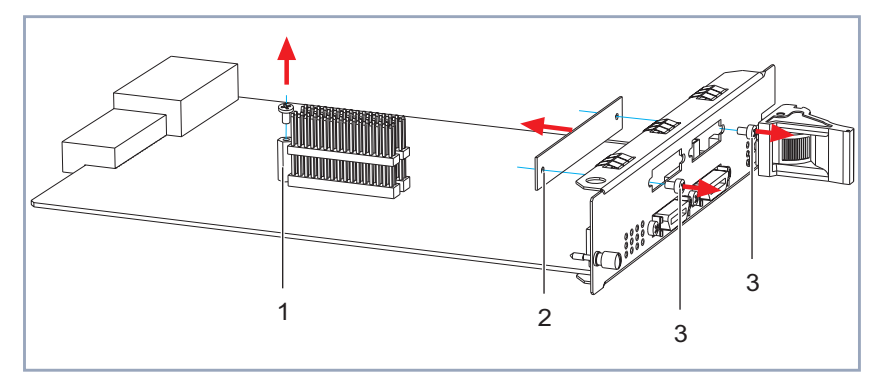

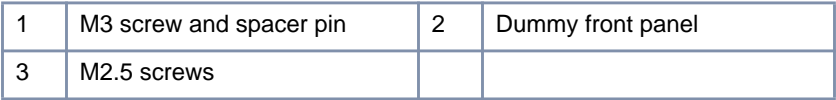

Figure 2-3: Prepare X8E-2SYNC expansion card

▶ Remove the M3 screw from the spacer pin of the expansion card (1, figure 2-3, page 42).

You will need the M3 screw again to fasten the XT-2SYNC resource module to the expansion card.

➤ Remove the M2.5 screws (3, figure 2-3, page 42) and remove the dummy front panel from the expansion card (2, figure 2-3, page 42).

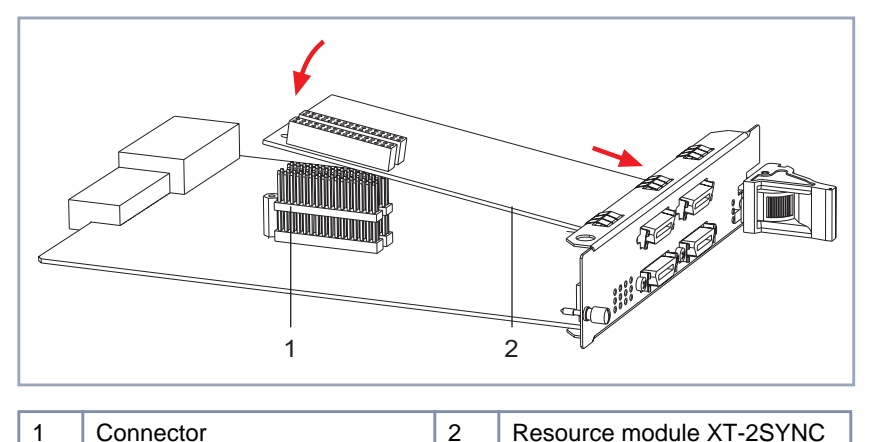

Placing resource module XT-SYNC on expansion card:

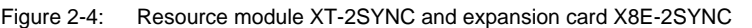

- ➤ Now place the resource module XT-2SYNC (2, figure 2-4, page 43) into the front of the expansion card X8E-2SYNC.
- ➤ Carefully place the resource module XT-2SYNC onto the connector (1, figure 2-4, page 43).

Thereby mind that the connectors connect correctly.

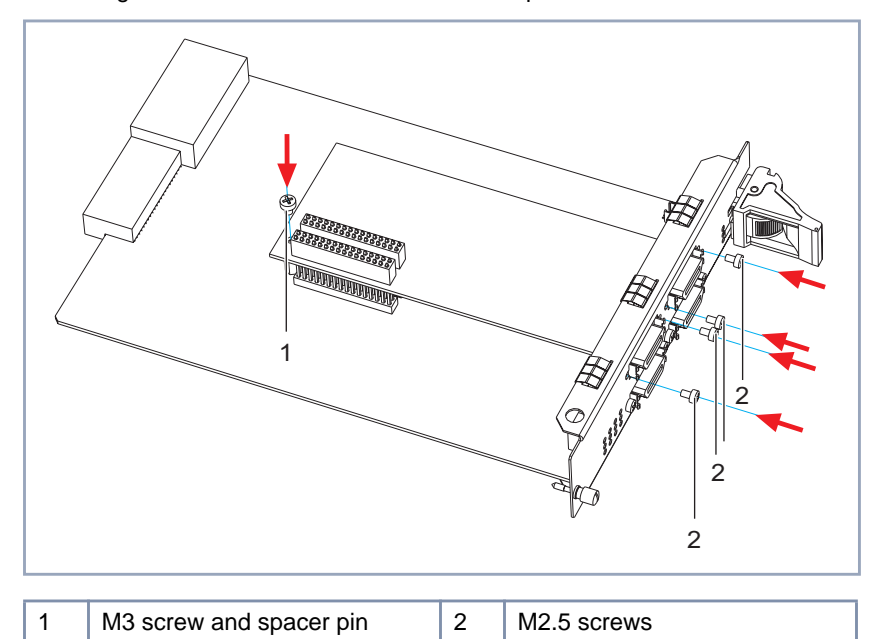

Fastening resource module XT-2SYNC onto expansion card X8E-2SYNC:

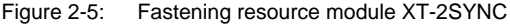

- ➤ Fasten the resource module XT-2SYNC onto the spacer pin using the M3 screw (1, figure 2-5, page 44).
- ➤ Fasten the resource module XT-2SYNC onto the front of the expansion card using the four M2.5 screws included (2, figure 2-5, page 44).
- ➤ To install the expansion card, continue with [chapter 2.4, page 48.](#page-47-0)

# <span id="page-44-0"></span>**2.2 Equipping the Module Carrier Card with Communications Module(s)**

This chapter describes the communication modules available and how you equip your X8E-2BC carrier card with the BIANCA/BRICK communications module(s).

# **2.2.1 Communication Modules Available**

The following BIANCA/BRICK communications modules are available for the X8E-2BC carrier card (for detailed information on the functions, refer to the **X8500 Hardware Installation Guide** and to the BIANCA/BRICK-XM or BIAN-CA/BRICK-XL2 **User's Guides**):

- CM-BRI: ISDN communications module with Basic Rate interface for two Bchannels.
- CM-2BRI: ISDN communications module with two Basic Rate interfaces for four B-channels.
- CM-PRI: ISDN communications module with Primary Rate interface for 30 B-channels (hardware revision 2.0 and newer).
- CM-X21: WAN communications module with X.21 interface for up to 2 Mbps serial communication in X.25 environments (Versions since November 2001; PROM labeling CM-X21 U1 V.1.2.1).
- CM-100BT: Fast Ethernet LAN communications module for Ethernet (10/ 100 Mbps) with Auto Sensing.

## **2.2.2 Instructions**

The X8E-2BC carrier card can be fitted with a maximum of two BIANCA/BRICK communication modules.

<span id="page-45-0"></span>Proceed as follows:

- ➤ Have the communications module(s) ready for installation.
- ➤ Place the communications module onto the corresponding connector.
- $\blacktriangleright$  Fix the communications module to the expansion card by fastening the Phillips screws you received with X8E-2BC to fix the dummy front panels.
- ➤ For mounting the second communications module, proceed as described earlier.

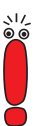

Please note that if you do not want to use the second slot on the carrier card, be sure to mount the dummy front panel supplied with X8E-2BC onto the unused slot.

- ➤ If you do not want to use the second slot on the carrier card, mount the dummy front panel supplied with the X8E-2BC onto the unused slot.
- ➤ To install X8E-2BC, go to [chapter 2.4, page 48.](#page-47-0)

# **2.3 Equipping the System Card with the Smart Media Flash Card**

Before installing the system card (X8A-SYS or X8A-SYS-VPN) into **X8500**, you must equip the system card with the "internal" Smart Media Flash Card (SMFC). The SMFC provides the operating system software BOSS for **X8500**. It is possible to install two SMFCs into X8A-SYS or X8A-SYS-VPN. One SMFC is located on the system card and is only accessible if the system card is not installed. The second SMFC slot is located on the front of the system card and is always accessible. It can be installed optionally.

#### **Installing the internal SMFC**

If you want to equip X8A-SYS or X8A-SYS-VPN with the internal SMFC card, perform the following steps.

➤ Take the SMFC out the antistatic bag.

Inserting internal SMFC:

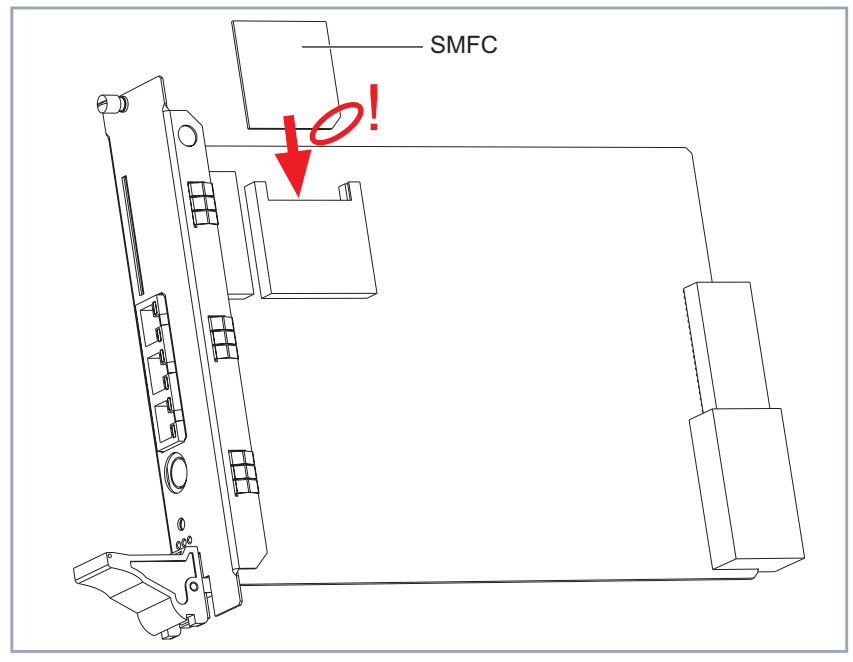

Figure 2-6: Installing the SMFC

➤ Insert the SMFC into the slot as shown in figure 2-6, page 47.

<span id="page-47-0"></span>This is what your installed SMFC should look like:

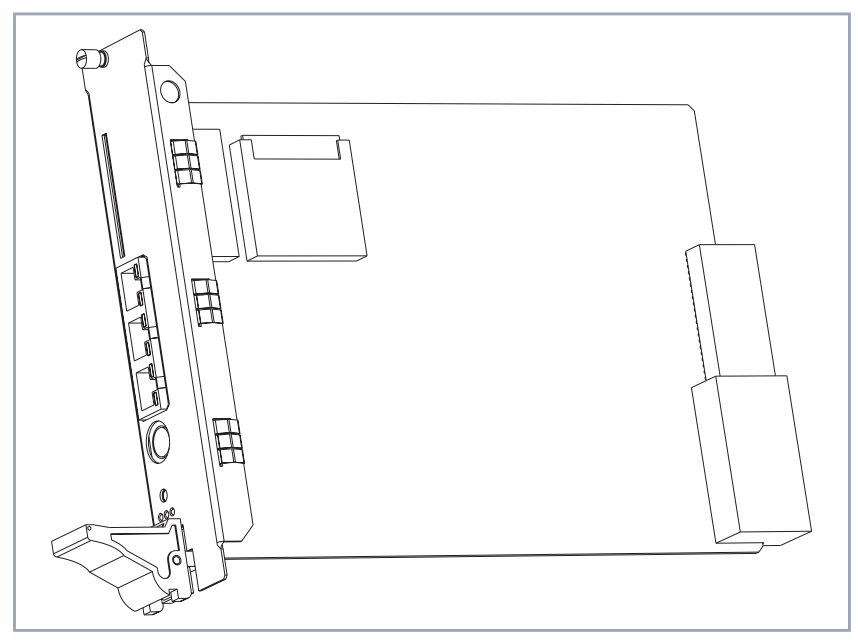

Figure 2-7: Installed SMFC

# **2.4 Installing the Expansion Cards**

While **X8500** is operating you may install new expansion cards into empty slots.

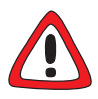

#### **Danger! Electric shock!**

Do not touch any parts inside the expansion slot when installing or replacing the expansion cards. There is a risk of electric shock!

➤ Do not touch any parts inside the expansion slots of **X8500**!

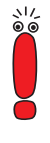

The system card (X8A-SYS or X8A-SYS-VPN) must be installed in the system card slot (fifth slots from the left). Slots 1 to 4 and 5 to 8 are provided for the expansion cards (for numbering of slots, see chapter "**X8500** Basic Unit" in the **X8500 Hardware Installation Guide**).

For optimal performance of **X8500**, slots 5 to 8 should be fully equipped with expansion cards before slots 1 to 4 are used!

For installation of expansion cards, perform the following steps:

➤ Make sure that **X8500** is powered down when installing the system card.

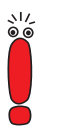

Please note that if you want to install the system card (X8A-SYS or X8A-SYS-VPN), you first have to equip it with the internal Smart Media Flash Card (SMFC) as described in c[hapter 2.3,](#page-45-0) [page 46!](#page-45-0)

- ➤ Equip the system card with the internal Smart Media Flash Card (SMFC), before you install the system card in **X8500**. The SMFC provides the operation system software BOSS for **X8500**. Please refer to [chapter 2.3, page 46.](#page-45-0)
- ➤ Loosen the screws of the dummy front panel.
- ▶ Remove the dummy front panel.

#### **Prepare the new expansion card**

➤ Have the new expansion card ready for installation (take it out of the antistatic bag).

Check if you require any additional installation on the expansion cards, like for example the installation of resource module(s) (see [chapter 2.1,](#page-38-0) [page 39](#page-38-0)) or the installation of BIANCA/BRICK communications modules (see [chapter 2.2, page 45\)](#page-44-0).

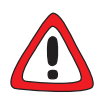

#### **Caution!**

Forcing the expansion cards into the slots can damage the card or slot connector.

Do not force the expansion cards into the slots.

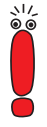

The system card (X8A-SYS or X8A-SYS-VPN) must be installed in the system card slot (fifth slots from the left). Slots 1 to 4 and 5 to 8 are provided for the expansion cards (for numbering of slots, see chapter "**X8500** Basic Unit" in the **X8500 Hardware Installation Guide**).

For optimal performance of **X8500**, slots 5 to 8 should be fully equipped with expansion cards before slots 1 to 4 are used!

#### **Plug in the expansion card**

- ➤ Insert the expansion card into the selected slot until the red status LED is on (not for X8A-SYS or X8A-SYS-VPN).
- ➤ Push the expansion card further until the amber colored status LED is on (not for X8A-SYS or X8A-SYS-VPN). Card guides ensure that the expansion card is reliably inserted.
- ► Push the expansion card further until it reaches the slot connector.
- ➤ Once the expansion card reaches the connector, lift the injector/ejector handle until it is fixed to the cross section of the case front.

If the injector/ejector handle switch pops out, the card is plugged in correctly. See also the information supplied in the **X8500 Hardware Installation Guide**.

➤ Screw the front panel of the expansion card to the **X8500** case.

The expansion card is installed.

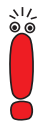

Be sure to install a dummy front panel in any unused slot to ensure that emissions causing electromagnetic interference are prevented.

<span id="page-50-0"></span>For information on how to connect expansion cards, please refer to the **X8500 Hardware Installation Guide**.

# **2.4.1 Removal**

Removal of expansion card:

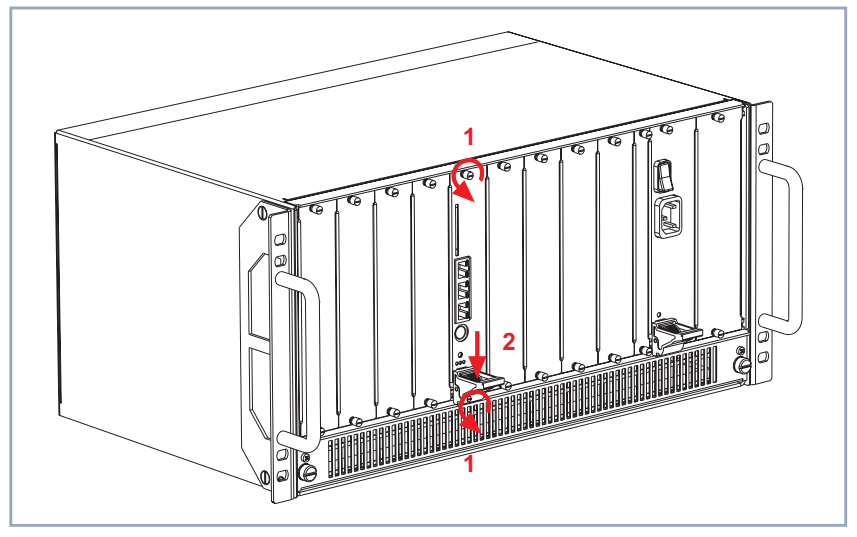

Figure 2-8: Removing an expansion card, step 1

If you want to remove an expansion card, perform the following steps:

- ➤ Power down **X8500**.
- ➤ Loosen the screws of the card's front panel (see figure 2-8, page 51 arrows no. 1).

#### **Unplug the expansion card**

➤ Press the switch on the injector/ejector handle down in order to release the connection linked to the cross section of the case front (see figure 2-8, page 51, arrow no. 2).

<span id="page-51-0"></span>Proceed as follows:

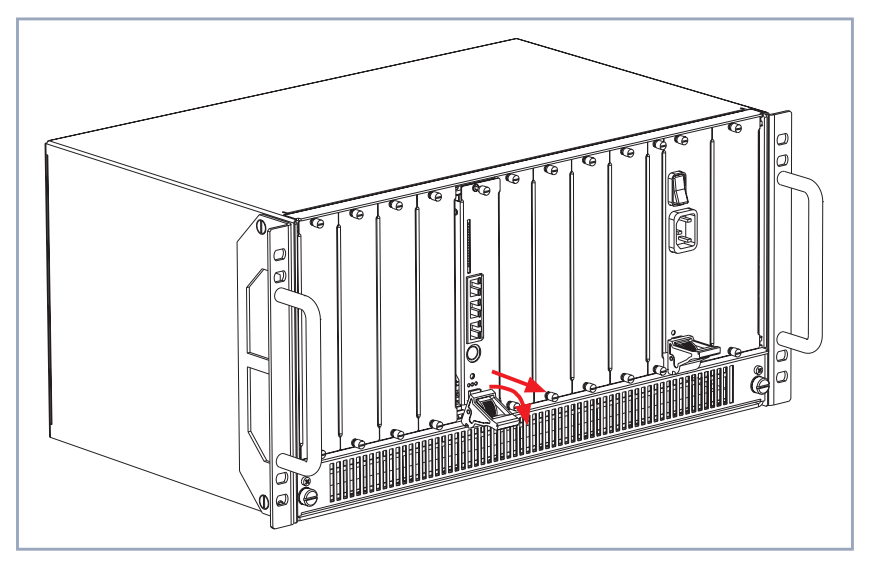

Figure 2-9: Removing an expansion card, step 2

▶ Push the injector/ejector handle further down until the expansion card comes out of its position (see figure 2-9, page 52).

<span id="page-52-0"></span>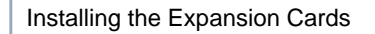

Continue:

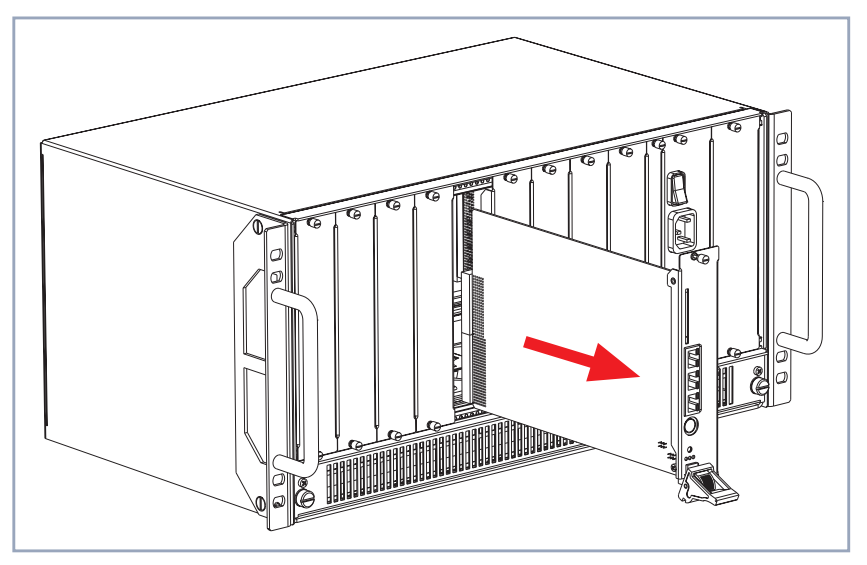

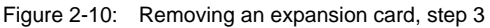

➤ Draw the expansion card out of the slot as shown in figure 2-10, page 53. The expansion card is removed.

#### **2.4.2 Replacement**

While **X8500** is operating, a PRI, G.703, DSP, SYNC or E3 expansion card can be exchanged with a new one of the same type, as long as the new card has the same licenses, as many interfaces, and as many modules as the old one.

The system card (X8A-SYS or X8A-SYS-VPN) or a X8E-2BC expansion card may only be exchanged if you power down **X8500** first.

**2** Installation

If you want to replace an expansion card, perform the following steps:

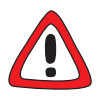

#### **Caution!**

Replacing the system card (X8A-SYS or X8A-SYS-VPN) or a X8E-2BC expansion card while **X8500** is operating may cause damage to **X8500**!

- ➤ While **X8500** is operating, only replace a PRI, G.703, DSP, SYNC or E3 expansion card. The new expansion card must be of the same type with the same licenses as the old one. It must also have the same number of interfaces and modules!
- ➤ Power down **X8500** before exchanging the system card or a X8E-2BC expansion card!
- ➤ Power down **X8500** if you want to exchange the system card or a X8E-2BC expansion card.
- ➤ Loosen the screws of the card's front panel (see [figure 2-8, page 51](#page-50-0) arrows no. 1).

#### **Unplug the expansion card**

➤ Press the switch on the injector/ejector handle in order to release the connection linked to the cross section of the case front (see [figure 2-8,](#page-50-0) [page 51](#page-50-0), arrow no. 2).

The amber colored status LED is on (not for X8A-SYS, X8A-SYS-VPN or X8E-2BC).

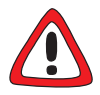

#### **Caution!**

Unplugging expansion cards which are not hot-swappable may lead to damage of the device.

- ➤ Only draw the expansion card if the amber colored LED is on!
- ➤ Push the injector/ejector handle up again if the red, green and amber colored LEDs are on! This expansion card is not hot-swappable.
- ➤ Push the injector/ejector handle down until the expansion card comes out of its position (see [figure 2-9, page 52\).](#page-51-0)

 $\blacktriangleright$  Draw the expansion card out of the slot as shown in [figure 2-10, page 53.](#page-52-0)

#### **Prepare the new expansion card**

➤ Have the new expansion card ready for installation (take it out of the antistatic bag).

Check if you require any additional installation on the expansion cards, like for example the installation of resource module(s) (see [chapter 2.1,](#page-38-0) [page 39](#page-38-0)) or the installation of BIANCA/BRICK communications modules (see [chapter 2.2, page 45\)](#page-44-0).

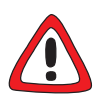

#### **Caution!**

Forcing the expansion cards into the slots can damage the card or slot connector.

➤ Do not force the expansion cards into the slots.

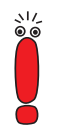

The system card (X8A-SYS or X8A-SYS-VPN) must be installed in the system card slot (fifth slots from the left). Slots 1 to 4 and 5 to 8 are provided for the expansion cards (for numbering of slots, see chapter "**X8500** Basic Unit" in the **X8500 Hardware Installation Guide**).

For optimal performance of **X8500**, slots 5 to 8 should be fully equipped with expansion cards before slots 1 to 4 are used!

#### **Plug in the expansion card**

- ➤ Insert the expansion card into the selected slot until the red status LED is on (not for X8A-SYS, X8A-SYS-VPN or X8E-2BC).
- ➤ Push the expansion card further until the amber colored status LED is on (not for X8A-SYS, X8A-SYS-VPN or X8E-2BC). Card guides ensure that the expansion card is reliably inserted.
- ► Push the expansion card further until it reaches the slot connector.

➤ Once the expansion card reaches the connector, lift the injector/ejector handle until it is fixed to the cross section of the case front.

If the injector/ejector handle switch pops out, the card is plugged in correctly. See also the information supplied in the **X8500 Hardware Installation Guide**.

➤ Screw the front panel of the expansion card to the **X8500** case.

The expansion card is replaced.

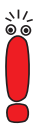

Be sure to install a dummy front panel in any unused slot to ensure that emissions causing electromagnetic interference are prevented.

For information on how to connect expansion cards, please refer to the **X8500 Hardware Installation Guide**.

# <span id="page-56-0"></span>**3 Beginning Operation**

Proceed as follows to start operating **X8500**:

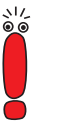

Please note that expansion cards for WAN connections require that you use Twisted Pair (shielded or unshielded) cables as WAN cables.

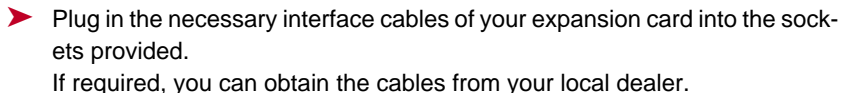

➤ Connect **X8500** as described in the **X8500 Hardware Installation Guide**.

By using Setup Tool, you can enter any necessary licenses if required, and you can verify the success of the installation of the card.

▶ Open the Setup Tool.

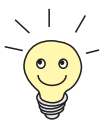

To log on to **X8500**, and for further information on Setup Tool and software configuration in general, please refer to the **X8500 Software Configuration Guide**.

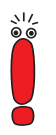

The **Software Configuration Guide** for **X8500** is provided for on your BinTec Companion CD and on BinTec's WWW server.

Depending on your expansion card setup, your Setup Tool main menu may differ from the example:

```
X8500 Setup Tool BinTec Access Networks GmbH
                                                    MyX8500
Licenses System
Slot Card (State) Interface/Resource[Unit]
1:
2:
3:
4:
SYS: X8A-SYS (R) ETH[1] ETH[2] BRI[4]
5: X8E-4PRI (R) PRI[0] PRI[1] PRI[2] PRI[3] MOD[4] MOD[5]
6: X8E-2BC (R) CM-100BT:ETH[0] CM-2BRI:BRI[2] BRI[3]
7: X8E-SYNC (R) X21[0] X21[1] X21[2] X21[3]
8:
WAN Partner
IP PPP MODEM CREDITS CAPI QoS
Configuration Management
Monitoring and Debugging
Exit
Press <Ctrl-n>, <Ctrl-p> to scroll through menu items, <Return> to enter
```
In our example setup, the following expansion cards are installed successfully:

■ The system card (X8A-SYS) is installed in the system card slot (SYS). Its interfaces are:

#### **ETH[1] ETH[2] BRI[4]**

■ An ISDN-PRI card (X8E-4PRI) with four PRI interfaces and two resource modules is installed in slot 5:

**PRI[0] PRI[1] PRI[2] PRI[3] MOD[4] MOD[5]**

- A carrier card (X8E-2BC) with BIANCA/BRICK communications modules CM-100BT and CM-2BRI is installed in slot 6: **CM-100BT: ETH[0] CM-2BRI: BRI[2] BRI[3]**
- An expansion card with four X.21 interfaces is installed in slot 7: **X21[0] X21[1] X21[2] X21[3]**